## Ordine degli Ingegneri di Teramo

Manuale d'uso nuovo sito web

### **Il nuovo sito web dell'Ordine**

Il secondo passo nella ristrutturazione del sito web dell'Ordine, dopo la migrazione completa su tecnologia Drupal, è stato un completo ripensamento dell'architettura delle informazioni, basandosi sulle reali esigenze del pubblico di riferimento.

Ed oltre agli ingegneri, utenti tipici del sito, si è scelto di aprirsi al pubblico esterno mediante un blog tecnico, offrendo un servizio divulgativo sugli argomenti di tecnologia di maggiore interesse.

## **Servizi agli iscritti**

Il nuovo sito web è stato corredato di una serie di strumenti interattivi rivolti agli iscritti all'ordine. Attraverso **nome utente e password che saranno forniti per email** ad ogni ingegnere è infatti possibile accedere ad un'area riservata dove ogni

iscritto avrà a disposizione una serie di servizi aggiuntivi descritti di seguito.

Una volta effettuato il login con il proprio account comparirà infatti un menu **Servizi** dal quale sarà possibile accedere alla propria area personale.

#### **Pagina Personale**

In questa pagina è presente un riepilogo dei dati a disposizione dell'Ordine.

#### **Modifica Password**

In quest'area sarà possibile modificare la propria password per accedere all'area riservata.

#### **Modifica Curriculum**

Questa pagina racchiude il cuore del servizio di **matching tra domanda ed offerta di lavoro**, che si realizza mediante la pubblicazione dei curricula degli ingegneri.

Ciascun ingegnere, in completa autonomia, può delineare i dettagli

della propria professionalità, pubblicando le proprie informazioni che divengono la base per la ricerca da parte di aziende e gruppi di lavoro.

In particolare il curriculum può essere dettagliato secondo:

- Formazione
- Competenze
- Lingue
- Esperienze professionali

Con la possibilità di allegare un curriculum completo in formato elettronico per ulteriori approfondimenti.

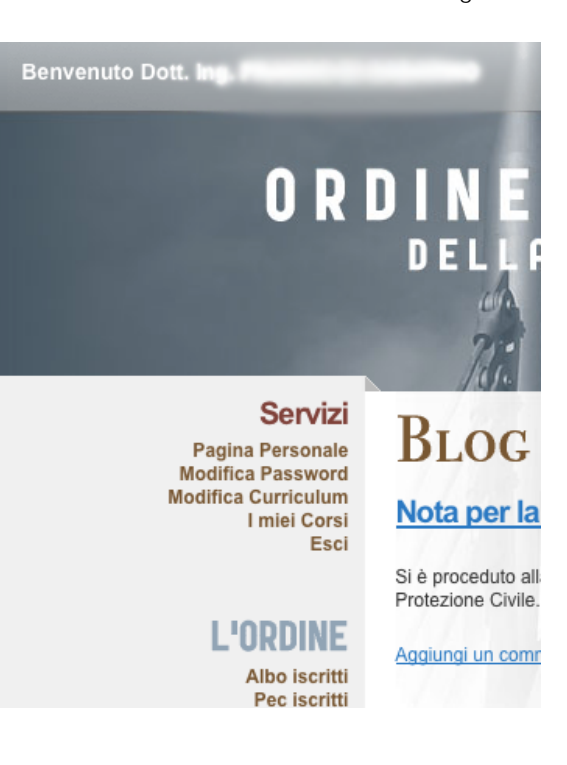

# ORDINE DEGLI INGEGNERI

 $\overline{\text{trova}}$ 

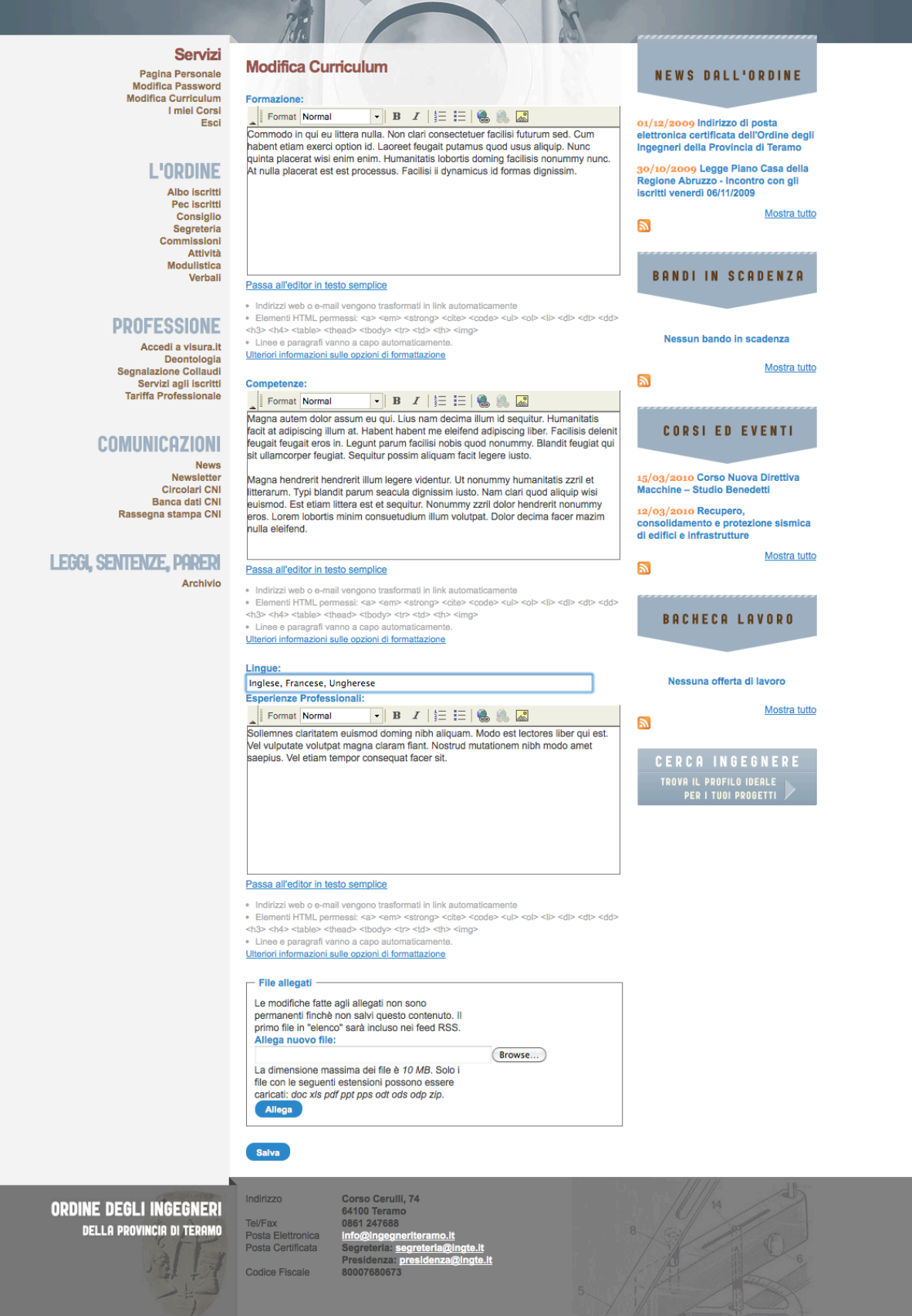

Una volta compilati i suddetti campi nella pagina "Cerca Ingegnere" sarà reso disponibile il proprio profilo per la ricerca di professionalità.

In maniera semplice ma altamente selettiva è possibile filtrare gli iscritti sulla base delle competenze ed esperienze professionali, della laurea e del settore, ottenendo istantaneamente i profili che corrispondono alle esigenze specifiche.

Ad ogni ingegnere è associato un link che consente la visualizzazione completa del profilo, nonchè il download del curriculum completo in formato elettronico

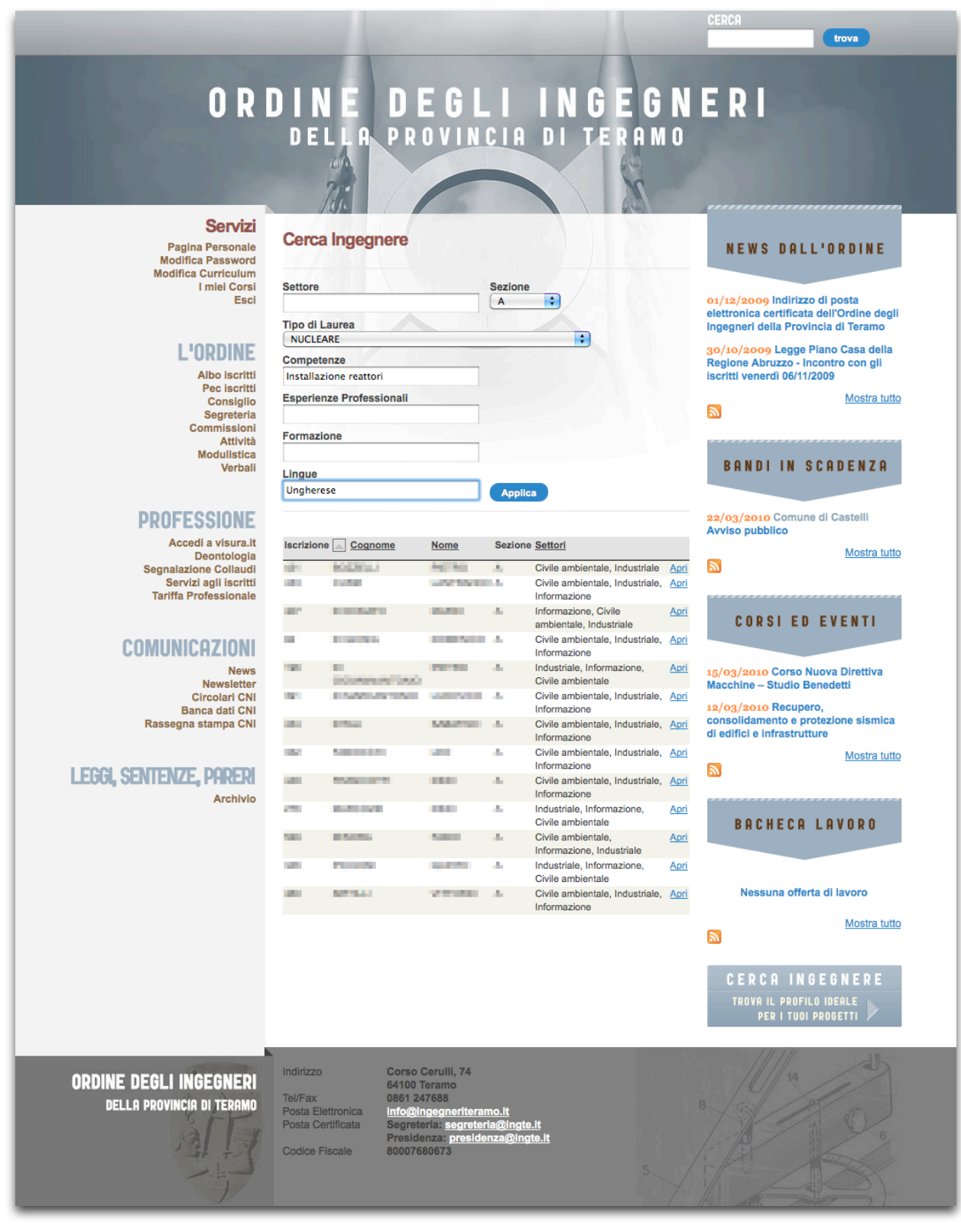

#### **I miei Corsi**

Per rendere immediato il processo di iscrizione ai corsi e la gestione del materiale didattico è stato creato un sistema completo di iscrizione online e repository di file d'interesse.

In questa pagina si accede alla lista di tutti i corsi attualmente disponibili, con iscrizione ancora aperta.

Cliccando sul titolo del corso sarà possibile infatti accedere alla pagina relativa nella quale sarà presente il link per effettuare la richiesta di iscrizione.

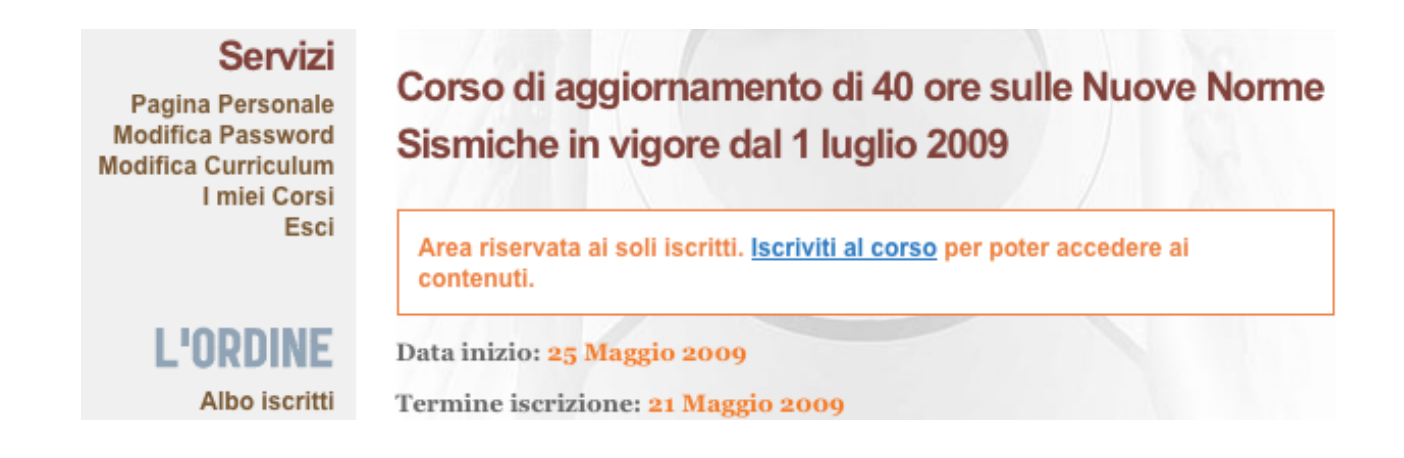

Nel form di richiesta è possibile specificare eventuali note aggiuntive da sottoporre all'attenzione della segreteria.

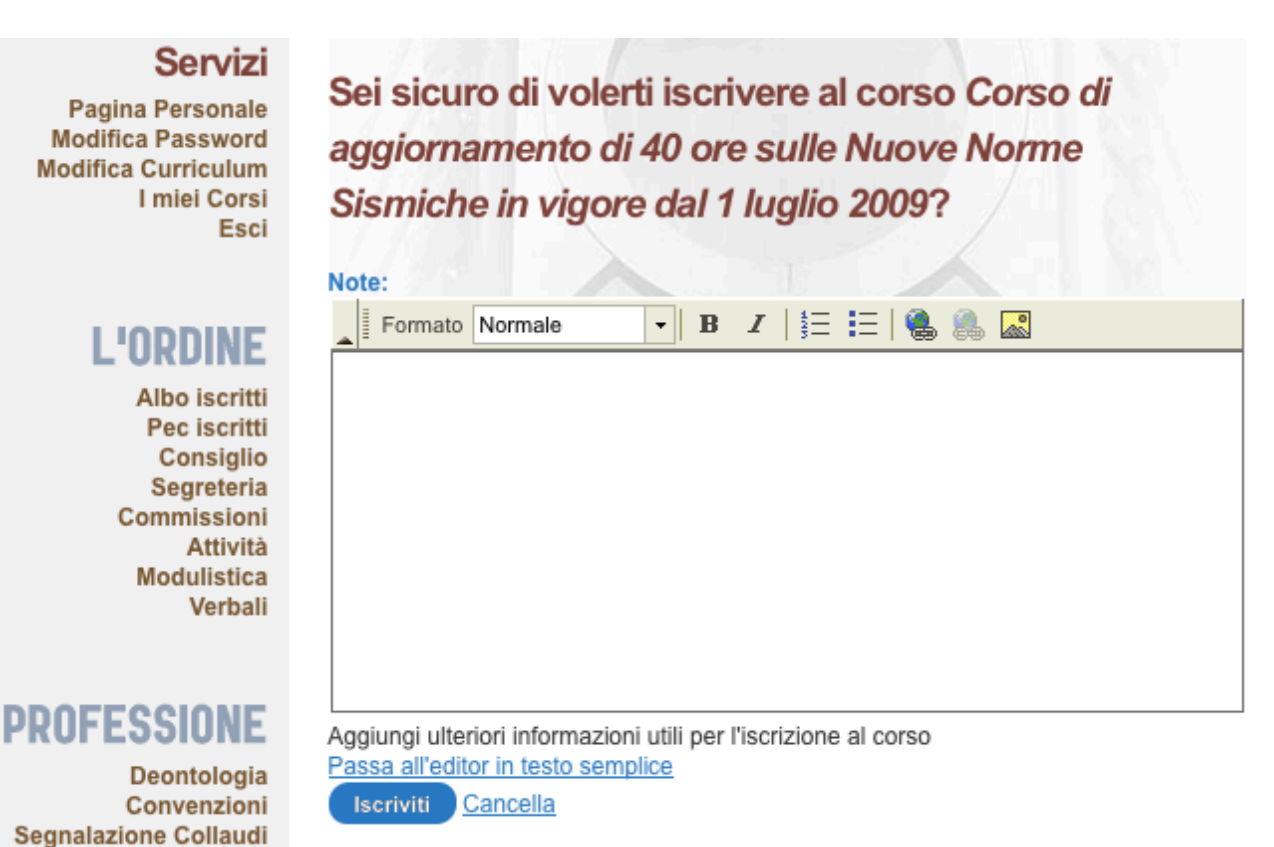

Una volta effettuata la richiesta tornando nella pagina "**I miei corsi**" sarà possibile monitorare lo stato della richiesta sottoposta.

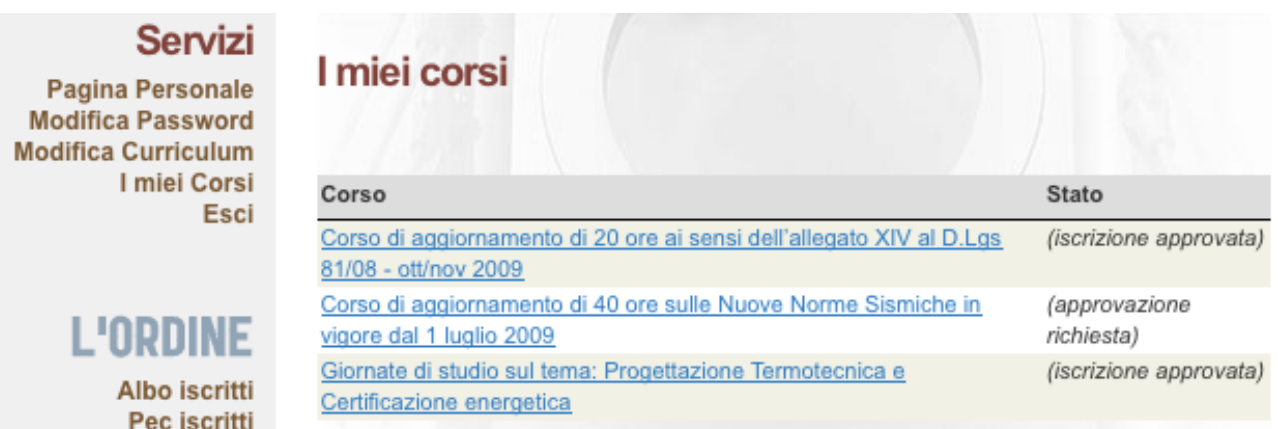

Una volta approvata l'iscrizione l'ingegnere sarà avvisato attraverso un messaggio di conferma sulla sua casella di posta elettronica. Da questo momento in poi tornando sulla pagina del corso sarà possibile accedere a tutto il materiale riservato.

#### **Verbali**

Una volta autenticati come ingegnere sarà possibile accedere all'area "**Verbali**" dove sono presenti i verbali prodotti dall'Ordine.

#### **Segnalazione Collaudi**

Per snellire la consultazione degli elenchi dei collaudatori è stato predisposto un servizio online che consente l'accesso a:

- Terne segnalate
- Terne bloccate
- Collaudi in attesa di visto

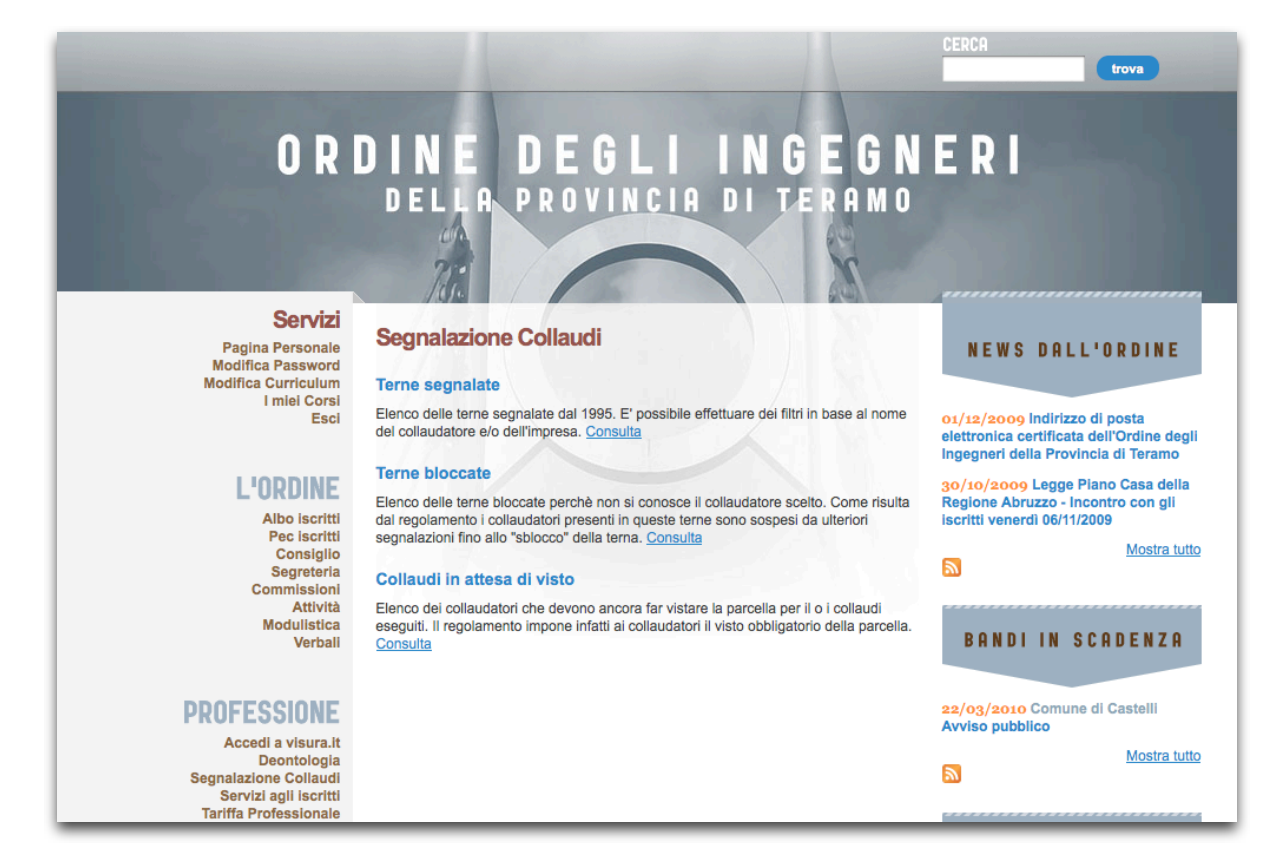

#### **Feed RSS**

Il sito web è fornito di un meccanismo di feed rss tematici. Le sezioni "News dall'Ordine", "Bandi in Scadenza", "Corsi ed eventi", e "Bacheca lavoro" sono infatti fornite di un sistema di feed atto a migliorare la distribuzione delle informazioni presenti nelle suddette aree.

Alla pubblicazione da parte dell'Ordine di un nuovo documento in queste sezioni, configurando il proprio lettore di feed rss preferito sarà possibile essere notificati dell'aggiornamento.

I feed sono raggiungibili dalla colonna destra, al di sotto di ogni blocco, cliccando sull'icona rss

Per chi non fosse a conoscenza della suddetta tecnologia riportiamo di seguito una breve guida esplicativa.

#### **Cosa è un feed Rss?**

Rss è l'acronimo di Really Simple Syndication. È un formato basato su XML adatto alla diffusione di contenuti su Internet.

I documenti Rss, detti anche feed, sono uno strumento efficace per i siti ad aggiornamento frequente come quelli di news. Per chi naviga alla ricerca di notizie e novità sugli argomenti di suo interesse sono un mezzo semplice per seguire un numero cospicuo di fonti informative.

#### **Come leggere un feed Rss**

Un feed Rss può essere fruito in due modi: con programmi ad hoc detti news aggregator oppure includendolo in una pagina web.

#### **I feed in un software**

Includere un feed in un software è un'operazione di grande facilità. Basta copiare l'indirizzo (Url) del feed e incollarlo all'interno del feed reader preferito. Molti feed reader, gratuiti e a pagamento sono disponibili per il download a quest'indirizzo http://download.html.it/categorie/start/74/windows/rss/.

#### **BLOG**

Oltre agli ingegneri, utenti tipici del sito, si è scelto di aprirsi al pubblico esterno mediante un blog tecnico, offrendo un servizio divulgativo sugli argomenti di tecnologia di maggiore interesse

Nella Homepage del sito il blocco centrale presenta in evidenza gli ultimi 3 articoli del **blog**, definendo da subito il taglio collaborativo ed aperto del portale.

Ciascun articolo dl blog è aperto alla discussione non soltanto dagli ingegneri, ma anche da tutti gli utenti interessati all'argomento, offrendo un terreno di confronto fertile tra e con i tecnici.

E' possibile infatti commentare ogni singolo articolo liberamente senza la necessità di essere registrato.